## **「ウルラー体操服」を着る**

「VRoid」(ブイロイド)で作成したアバターで「**ウルラー体操服**」を着る方法です。

## **【目 次】**

- [【1】「ウルラー体操服」のアイテム\(ファイル\)を保存する](#page-0-0)..........................................1
- 【2】「VRoidStudio」にアイテムをインストールする [..................................................2](#page-1-0)

## <span id="page-0-0"></span>**【1】「ウルラー体操服」のアイテム(ファイル)を保存する**

①下記の URL をクリックして、<sup>と</sup>(ダウンロード)をクリックします。

<https://drive.google.com/file/d/19fXUehhyxlayO3Pv03IcwD3o8ZQWEidh/view?usp=sharing>

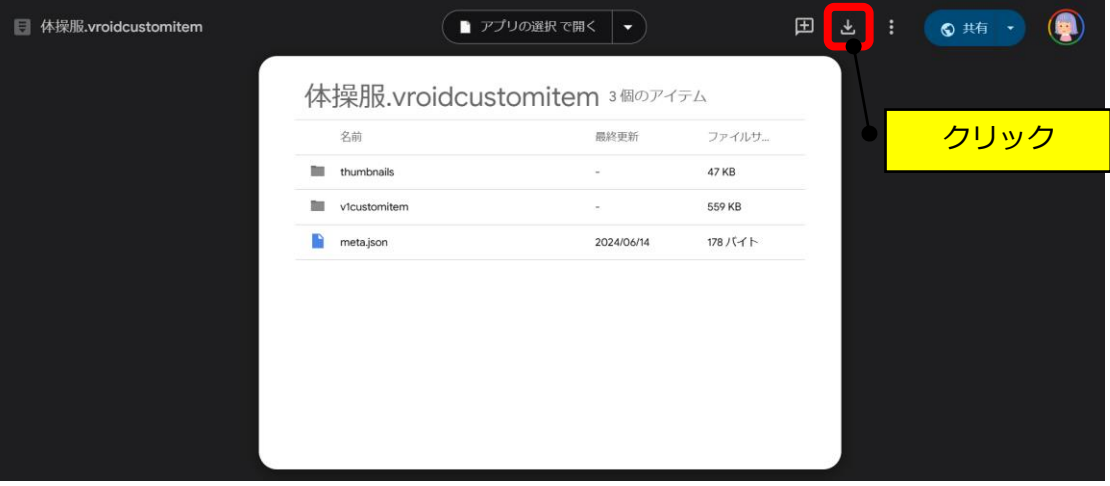

②ダウンロードフォルダに保存されます。

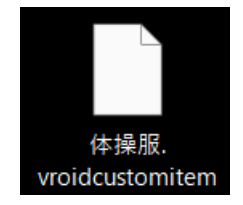

## <span id="page-1-0"></span>**【2】「VRoidStudio」にアイテムをインストールする**

①「三」→「カスタムアイテムをインポート」をクリックします。

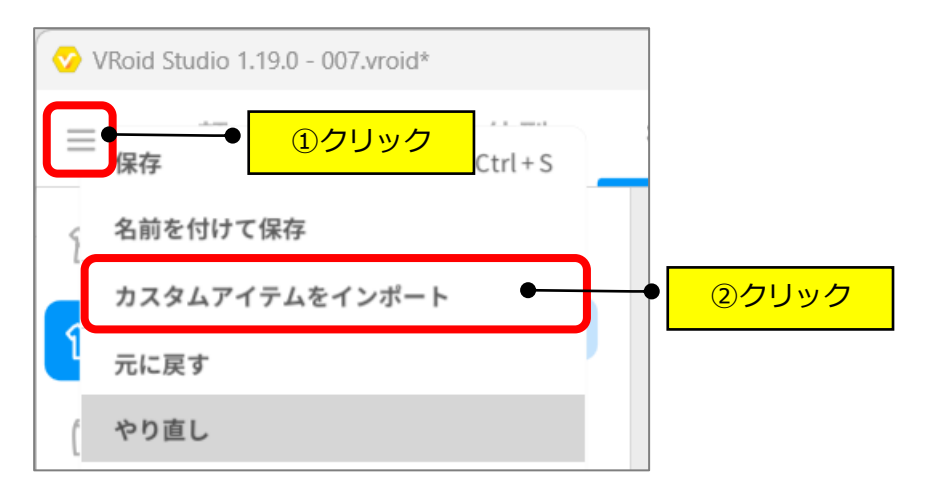

②保存したファイルを選択します。

- ③「すぐに着用する」をクリックします。
- ※「今はつけない」をクリックした後は、「カスタム」をクリックすれば保存されています。

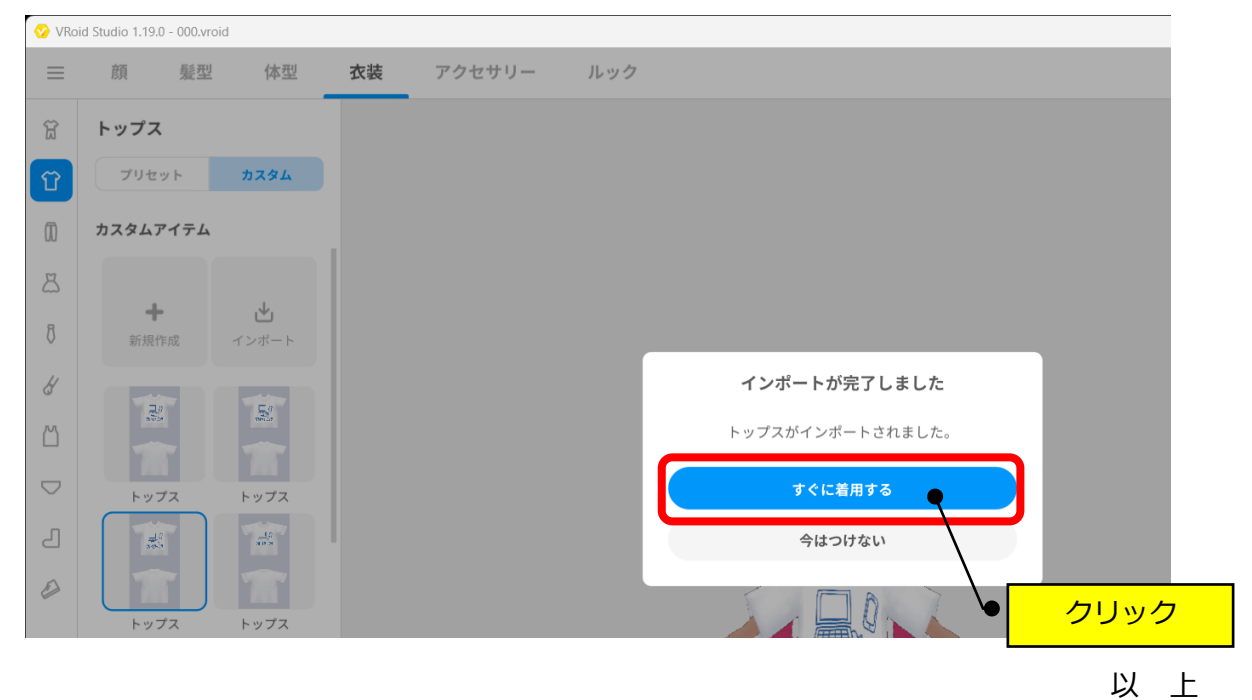